## **Follow-on Submissions - Changing Study Team Members**

To request changes to the currently approved study team in ESTR:

- Select 'Create Modification' in the main study workspace.
- Select 'modification' to 'study team members'.
	- You will be prompted to provide information about the study.
	- Then the Study Team Members page of the SmartForm will open for edits.
- Select 'continue' to save and page through the SmartForm

**REMEMBER** 

- Save the changes on the **SmartForm**
- Contact the PI to 'submit' the modification request when edits are completed

Save | Exit

Financial Administration

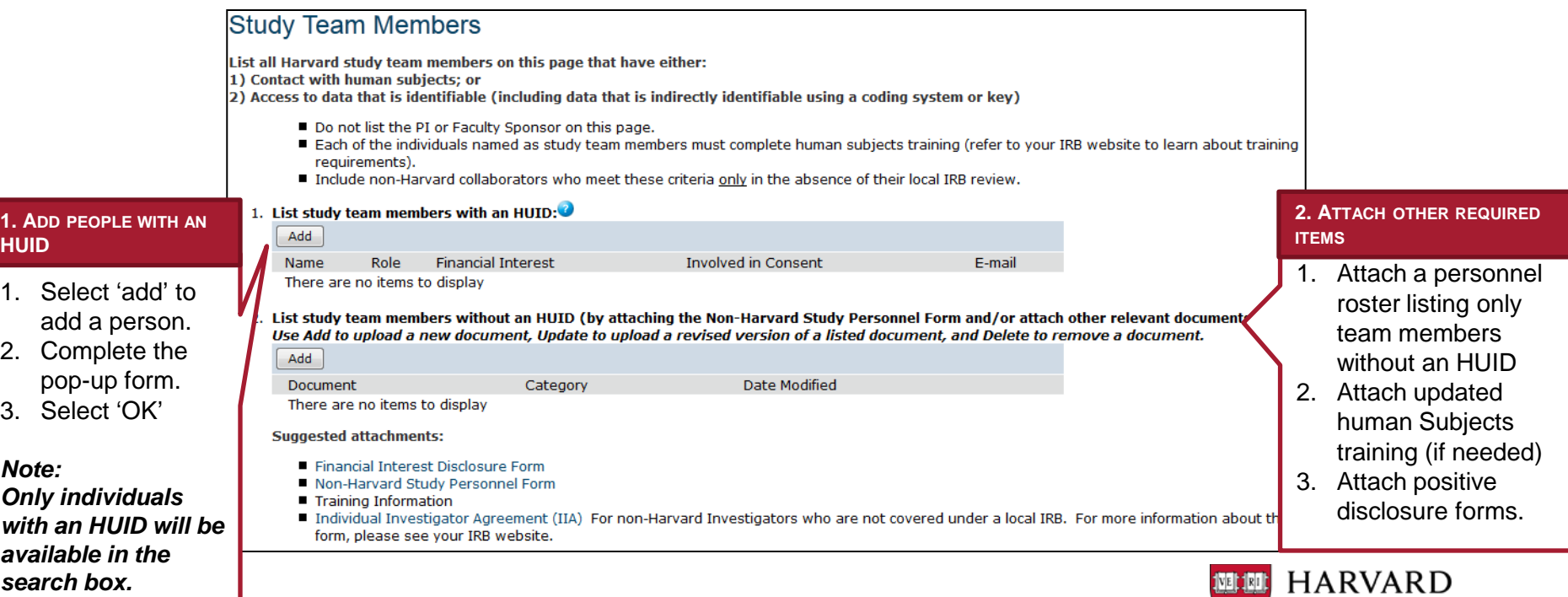